# (*P) PowerWalker*

# **Manual do Utilizador**

# **PowerWalker VI STL Series 600/800/1000/1200/1500/2200**

### **INSTRUÇÕES DE SEGURANÇA IMPORTANTES**

#### **(GUARDE ESTAS INSTRUÇOES)**

Este manual contém instruções de segurança importantes. Leia e siga todas as instruções cuidadosamente durante a instalação e operação da unidade. Leia este manual detalhadamente antes de tentar desembalar, instalar ou operar a sua unidade UPS.

**CUIDADO!** Para evitar o risco de incêndio ou choque elétrico, instale numa área interior com temperatura e humidade

controlada e livre de condutores contaminantes. (Veja as especificações para o intervalo de temperatura e humidade aceitável).

**CUIDADO!** Para reduzir o risco de sobreaquecimento da UPS, não cubra os orifícios de ventilação e evite expor a unidade à luz solar direta ou instalando a unidade perto de aparelhos que emitem calor, como aquecedores ou fornos.

**CUIDADO!** Não ligue equipamentos não relacionados ao computador, como equipamentos médicos, equipamentos de suporte de vida, fornos de microondas ou aspiradores.

**CUIDADO!** Não ligue a entrada da UPS á sua própria saída.

**CUIDADO!** Não permita que líquidos ou objetos estranhos entrem na UPS. Não coloque bebidas ou quaisquer outros recipientes contendo líquido sobre a unidade.

**CUIDADO!** Em caso de emergência, pressione o botão DESLIGAR e desligue o cabo de alimentação da fonte AC para desativar completamente a UPS.

**CUIDADO!** Não ligue extensões electricas ou supressores de ruido á UPS.

**CUIDADO!** Desligue a UPS antes de limpar e não use detergente líquido ou spray.

**CUIDADO!** A manutenção das baterias deve ser realizada ou supervisionada por técnico especializado em baterias. Mantenha pessoal não autorizado longe das baterias.

**CUIDADO!** Quando necessário manutenção ou serviço no interior da UPS, deve desligar o fornecimento de corrente da baterias nos polos positivo e negativo.

**CUIDADO!** A voltagem interna da bateria é de 12Vdc. Bateria de 6 células do tipo Selada, Chumbo-Acido.

**CUIDADO!** Quando substituir baterias use a mesma referência e tipo de baterias.

**CUIDADO!** Não exponha as baterias ao fogo. A bateria pode explodir. Não abra ou quebre a bateria ou as baterias. O eletrólito libertado é prejudicial à pele e aos olhos.

### **INSTALAÇÃO DA UPS**

#### **DESEMBALAR**

A embalagem deve conter o seguinte:

(1) UPS x1; (2) Manual Utilizador x 1;

#### **VISÃO GERAL**

A UPS assegura a regulação automática da tensão quando a entrada de corrente é inconsistente e fornece autonomia de bateria durante os cortes de energia, garantindo um fornecimento constante ao seu sistema informático.

#### **GUIA DE INSTALAÇÃO DA UNIDADE**

1.A sua nova UPS pode ser usada imediatamente após receber. No entanto, deve carregar a bateria durante pelo menos 8 horas para garantir que a carga máxima da bateria seja alcançada. A perda de carga pode ocorrer durante o transporte e armazenamento. Para recarregar a bateria, deixe a unidade ligada a uma tomada AC. A unidade irá carregar em ambas as posições, esteja ligada ou desligada.

2.Com a UPS desligada no interrutor e cabo de alimentação AC, ligue o computador, o monitor e qualquer dispositivo de armazenamento de dados alimentado externamente (unidade Zip, unidade Jazz, unidade de fita, etc. ás tomadas fornecidas pela bateria. NÃO ligue impressora a laser, copiadora , aquecedor ambiente, vácuo, triturador de papel ou outro grande dispositivo elétrico nas tomadas fornecidas pela bateria. Os requisitos energéticos desses dispositivos vão sobrecarregar e possivelmente danificar a unidade.

3.Ligue a UPS a uma tomada de parede AC com ligação á terra (tomada 3 fios). Certifique-se de que a saída da tomada da parede está protegida por um fusível ou disjuntor e não estão ligados equipamentos com grandes requisitos elétricos (por exemplo, ar-condicionado, frigorífico, copiadora, etc. Evite usar cabos de extensão.

4.Pressione o interruptor de alimentação para ligar a unidade. A luz indicadora de alimentação acenderá e a unidade irá dar sinal sonoro "beep".

5.Se for detectada uma sobrecarga, ouvirá um sinal de alarme e a unidade emitirá um sinal sonoro longo. Para corrigir isso, desligue a UPS e pelo menos um equipamento das tomadas fornecidas pela bateria. Aguarde 10 segundos. Verifique se o disjuntor / fusível está normal e depois volte a ligar a UPS.

6.Para manter a carga ideal da bateria, deixe a UPS permanentemente ligada a uma tomada de alimentação AC..

5. Se pretende armazenar a sua UPS por um período prolongado, cubra-a e guarde com a bateria totalmente carregada. Deve recarregar a bateria a cada três meses para garantir a vida da bateria.

## **OPERAÇÃO BASICA**

#### **Painel Frontal**

#### **1.Ecran LCD**

O ecran LCD da UPS mostra o seu estado incluindo tensão de entrada, tensão de saída, capacidade

usada e nivel de bateria.

#### **2.Interruptor Alimentação**

Pressione o interruptor durante 2 segundos para

ligar ou desligar a UPS.

#### **3.Indicadores Led**

Este LED fica iluminado quando a UPS está em funcionamento.

#### **Painel Traseiro**

#### **1. Porta Comunicação USB**

Esta porta permite comunicação pela porta USB entre o computador e a UPS. **2. Proteção Rede RJ45/11**

Proteção a portas de comunicação irá proteger qualquer porta standard modem, fax, telephone ou cabo de rede.

#### **3. Fusível Entrada**

O fusivel de entrada garante proteção contra sobrecargas na entrada de corrente.

- **4. Cabo Entrada** Liga o cabo á tomada AC .
- **5. Tomadas Autonomia Bateria e Proteção a Picos** Fornece a autonomia dada pela bateria e proteção a picos de corrente. Garantem alimentação ao equipamento ligado num periodo de tempo durante a falha de energia.

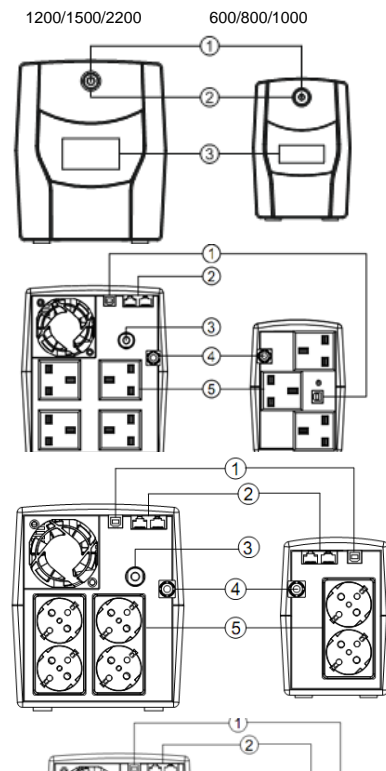

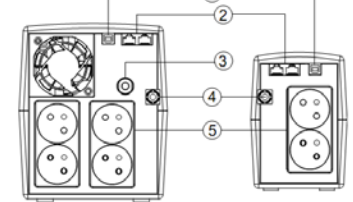

# **ESPECIFICAÇÕES TECNICAS**

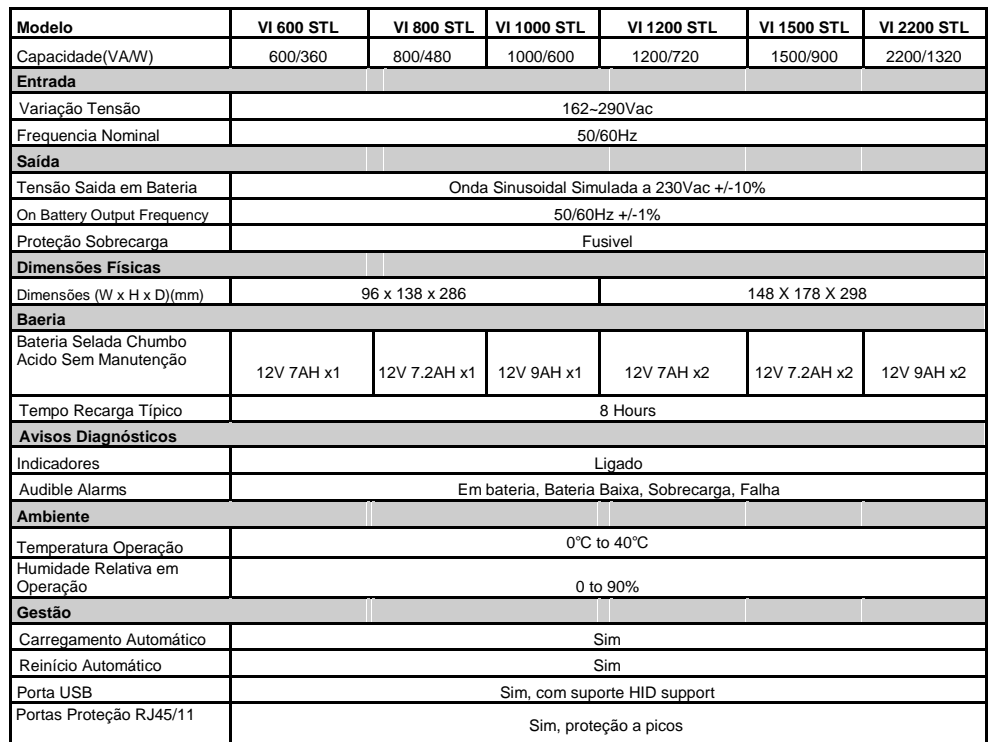

# **DEFINIÇÕES PARA INDICADORES LUMINOSOS**

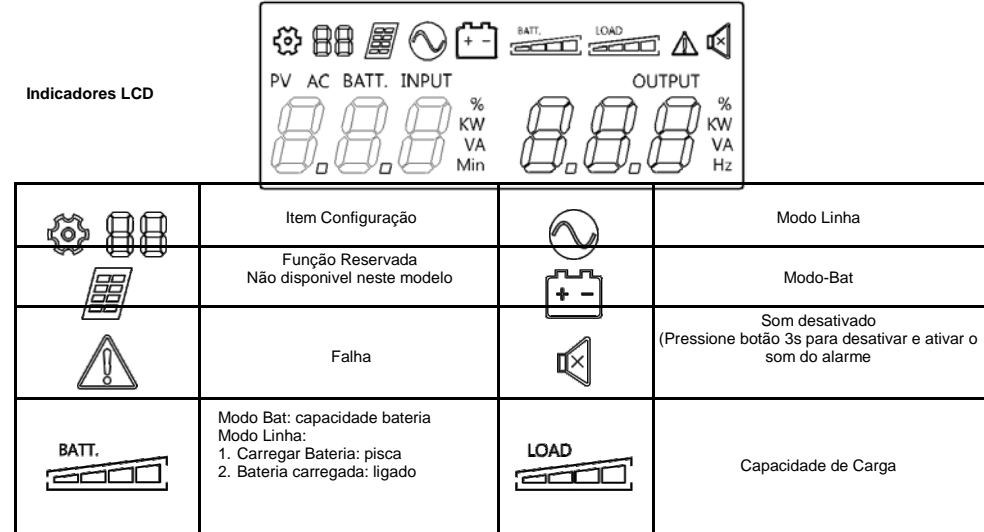

**Modo Linha e Modo Bateria**

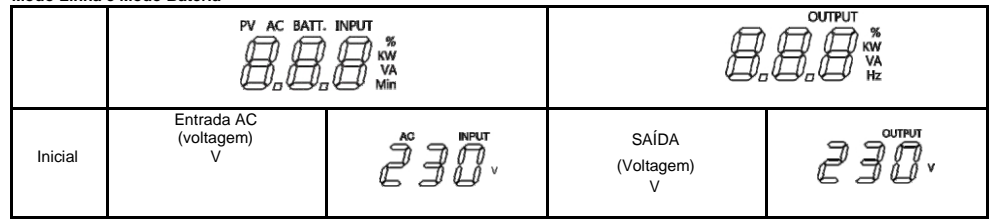

### **RESOLUÇÃO PROBLEMAS**

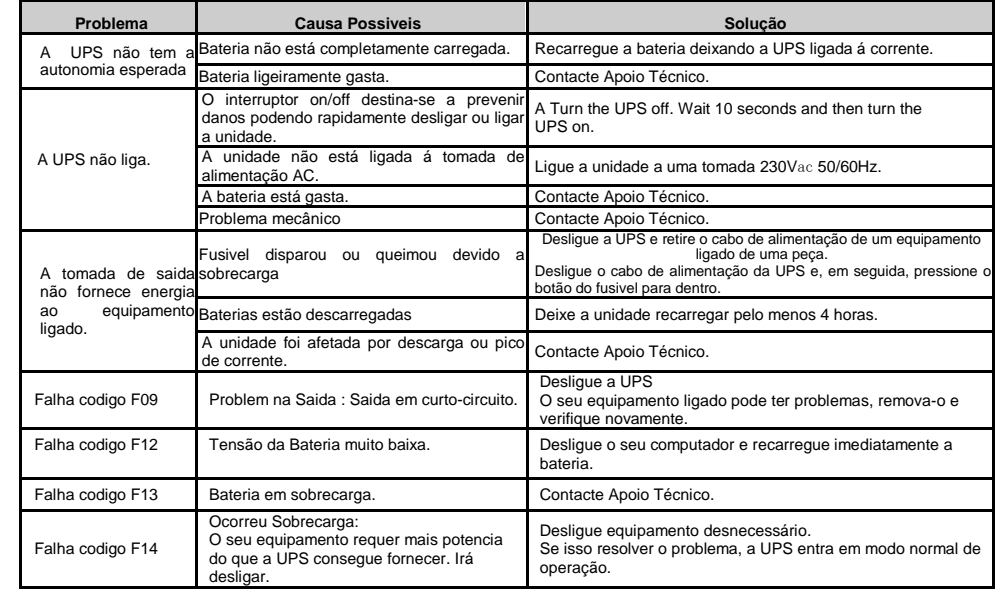

## **SOFTWARE DOWNLOAD**

O software de gestão PowerMaster fornece ao Utilizador um interface amigável para os seus sistemas de energia. Tem um interface gráfico intuitivo e exibe informações essenciais e de acesso rápido. Siga o procedimento abaixo para instalar o software. Procedimentos de instalação:

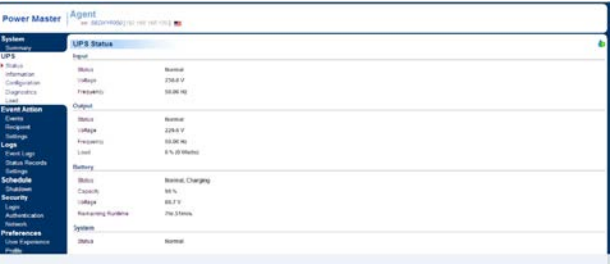

1. Descarrgue o PowerMaster da página: <http://powermaster.powerwalker.com/>

2. Faça duplo cliqe no ficheiro e siga os passos de instalação. Após reiniciar o computador, o PowerMaster parecerá omo um icon azul localizado na bandeja de Sistema.

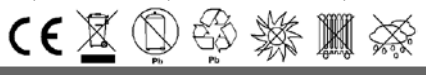